## 合同报销操作手册

2024 年 1 月 10 日之前的合同销依旧采用传统方式,在日常报销 单中手工填写合同付款等信息进行报销。

2024 年 1 月 11 日起,合同报销采用新的线上报销方式,老师将 不用在手工填写合同付款等信息,相关信息将由合同系统自动推送。

一、操作方式 1:

老师在登陆信息门户,进入合同管理平台后,点击"合同服务", 选择合同履行查询→"归口部门复核"之后的菜单都可以选择。

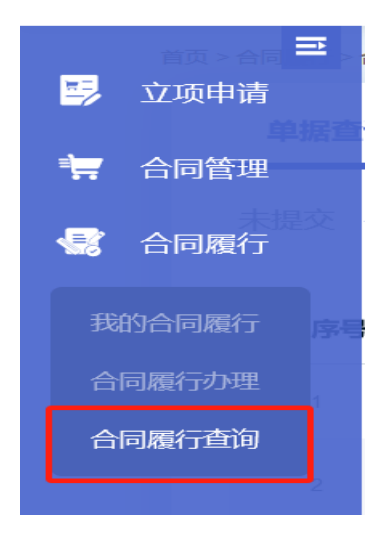

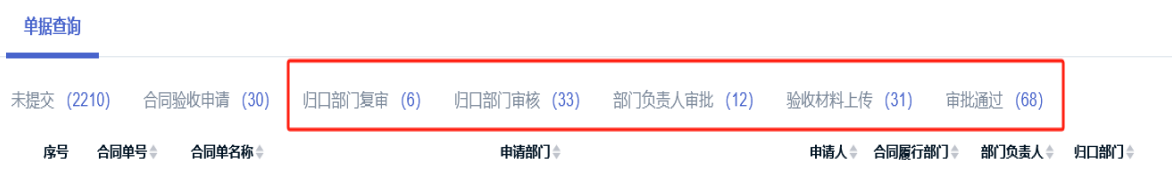

报销单中会自动带出合同信息

(审批通过的单据,点击报销,可以一键发起报销)

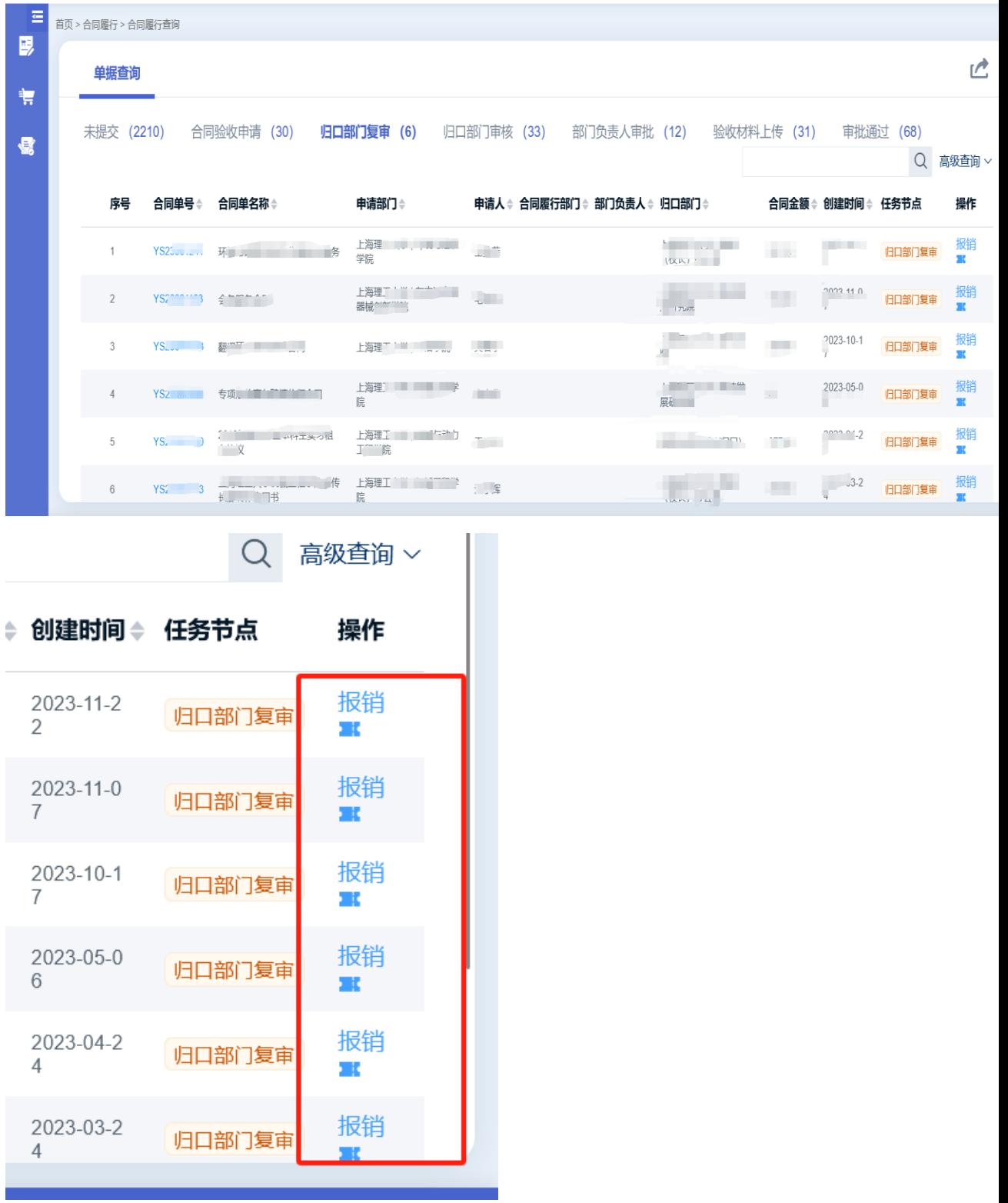

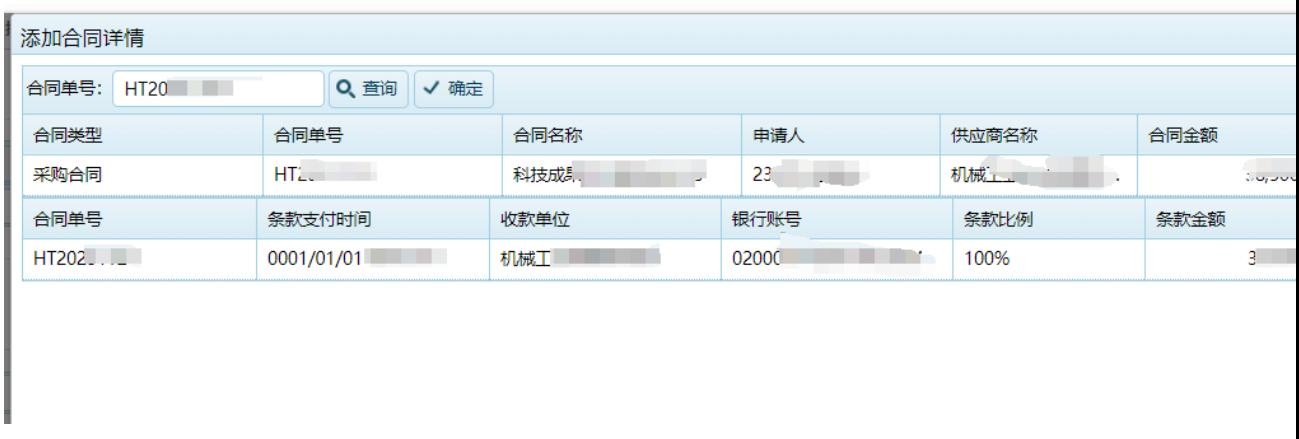

确认无误后,选择支出项目,支付信息等,填报完整后即可提交 (同日常报销)

二、操作方式 2

通过财务系统 → 日常报销单

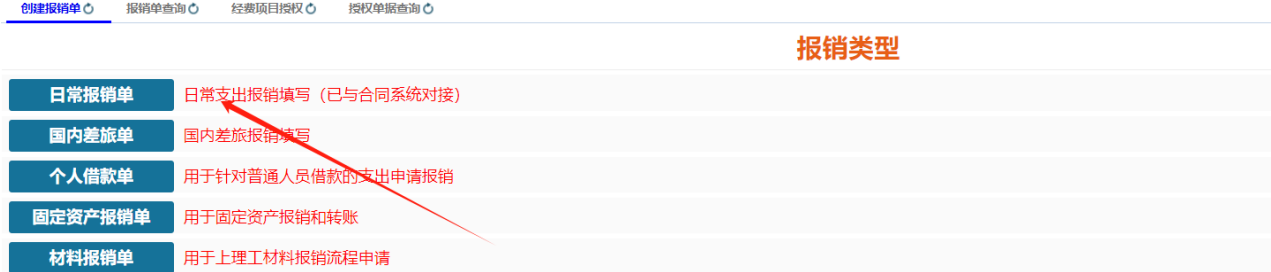

2.手动输入合同单号→添加经费项目→支付详情等信息→保存并

审批

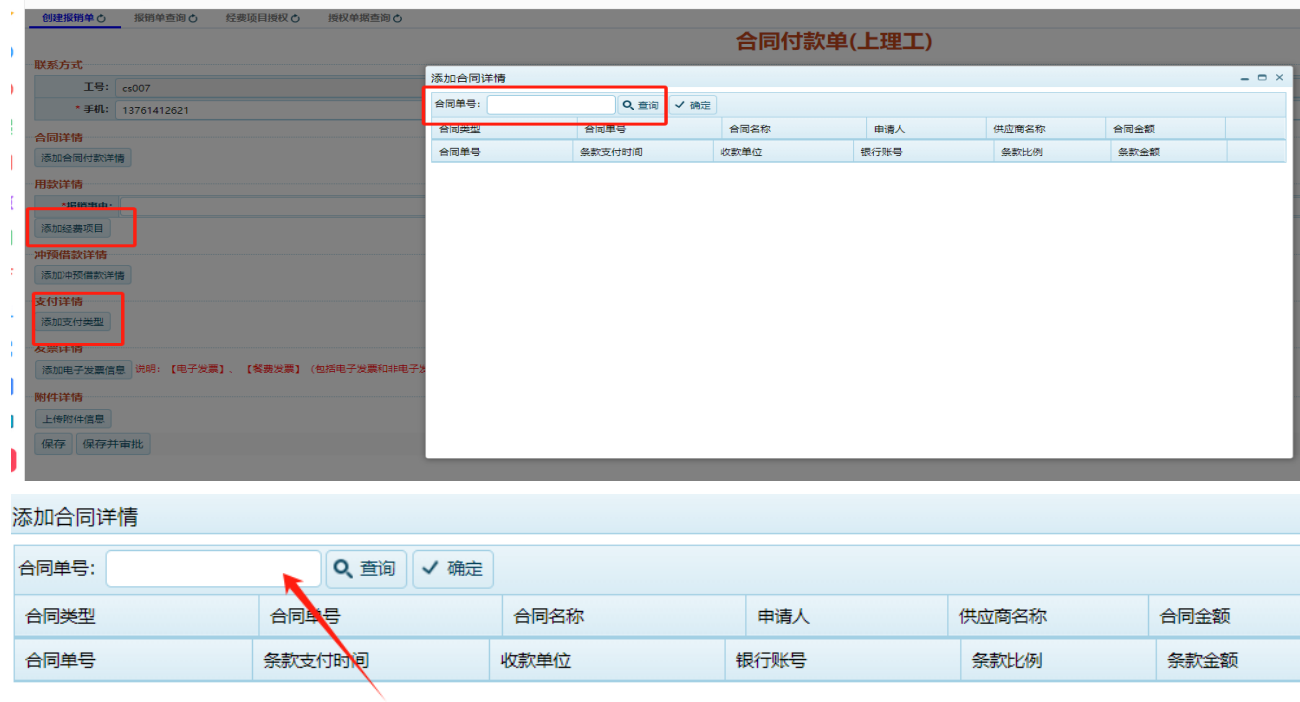

如果师生在使用过程中,遇到问题,可以通过以下方式咨询:

(1) 电话 55277387。

(2) Welink 咨询:陆禹安(财务咨询专员),师生可以通过"通 讯录"查找。

(3) 微信群咨询"财务咨询专员 1"和"财务咨询专员 2"。

财务处

2024 年 1 月